**VIII Seminario Seminario sul Software per la Software per la Fisica Nucleare Nucleare, Subnucleare Subnucleare e Applicata Applicata**

> Hotel Porto Conte, Alghero 6-10 June 2011

# **Detector description: materials and geometry materials and geometry**

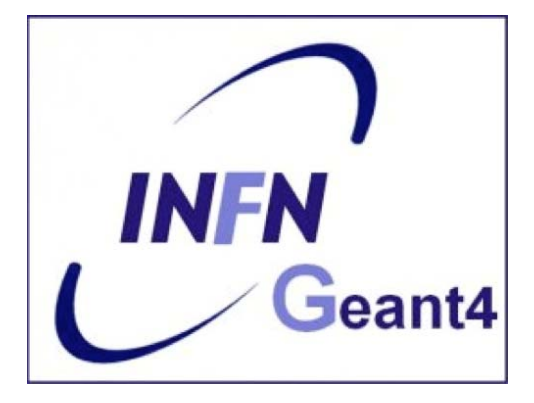

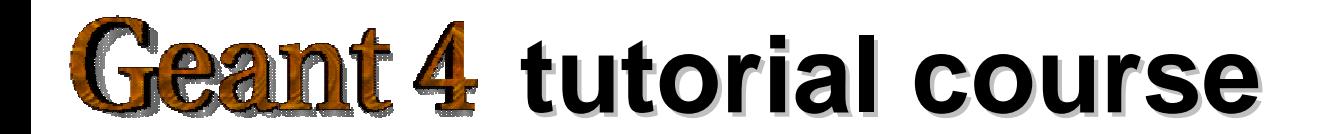

### **Part I: Materials Part I: Materials**

#### **Materials:**

- The System of units & constants
- •Definition of elements
- •Materials and mixtures
- Some examples …
- •The NIST Data Base

### **Units**

- Geant4 has no default unit. To give a number, unit must be "multiplied" to the number.
	- for example :

```
G4double width = 12.5 \text{ km};
```
G4double density =  $2.7*g/cm3$ ;

- Almost all commonly used units are available.
- The user can define new units.
- Refer to CLHEP: SystemOfUnits.h
- Divide a variable by a unit you want to get.

```
G4cout << dE / MeV << " (MeV)" << G4endl;
```
### **System of Units System of Units**

- System of units are defined in CLHEP, based on:
	- millimetre (**mm**), nanosecond (**ns**), Mega eV (**MeV**), positron charge (**eplus**) degree Kelvin (**kelvin**), the amou n t of substance (**mole**), luminous intensity (**candela**), radian (**radian**), steradian (**steradian** )
- All other units are computed from the basic ones
- In output, Geant4 can choose the most appropriate unit to use. Just specify the *category* for the data (**Length, Time, Energy**, etc …):

**G4cout << G4BestUnit(StepSize, "Length");**

**StepSize** will be printed in **km, m, mm** or … **fermi**, depending on its value

## **Defining new Units Defining new Units**

- New units can be defined directly as constants, or (suggested way) via **G4UnitDefinition**
	- **G4UnitDefinition ( name, symbol, category, value )**
- Example (mass thickness):
	- **G4UnitDefinition ("grammpercm2", "g/cm2",**

```
"MassThickness", g/cm2);
```
- The new category "**MassThickness** " will be registered in the kernel in **G4UnitsTable**
- To print the list of units:
	- –From the code

**G4UnitDefinition::PrintUnitsTable();**

– At run-time, as UI command: **Idle> /units/list**

### **Definition of materials Definition of materials**

- Different kinds of materials can be defined:
	- i s o t o p e s < > **G4Isotope**
	- elements<> **G4Element**
	- –molecules <> **G4Material**
	- compounds and mixtures <> **G4Material**
- •Attributes associated:
	- temperature, pressure, state, <u>density</u>
- **G4Isotope** and **G4Element** describe properties of the *atoms*:
	- Atomic number, number of nucleons, mass of a mole, shell energies
	- Cross-sections per atoms, etc…
- **G4Material** describes the *macroscopic* properties of the matter:
	- temperature, pressure, state, density
	- Radiation length, absorption length, etc…
- **G4Material** is the class used for geometry definition

#### **Materials of one element and molecules Materials of one element and molecules**

• Single element material

```
G4double density = 1.390*g/cm3;
G4double a = 39.95*g/mole;
G4Material* lAr=new G4Material("liquidArgon",z=18.,a,density);
```
• A molecule is made of several elements (composition by<br>number of atoms):

```
a = 1.01*g/mole;
G4Element* elH=new G4Element("Hydrogen",symbol="H",z=1.,a);
a = 16.00*g/mole;
G4Element* elO=new G4Element("Oxygen",symbol="O",z=8.,a);
density = 1.000*g/cm3;
G4Material* H2O =new G4Material("Water",density,ncomp=2);
H2O->AddElement(elH, natoms=2);
H2O->AddElement(elO, natoms=1);
```
### **Compound and mixture Compound and mixture**

•Compound: composition by fraction of mass

```
a = 14.01*g/mole;
G4Element* elN
= new G4Element(name="Nitrogen",symbol="N",z= 7.,a);
a = 16.00*g/mole;
G4Element* elO
= new G4Element(name="Oxygen",symbol="O",z= 8.,a);
density = 1.290*mg/cm3;
G4Material* Air = new G4Material(name="Air",density,ncomponents=2);
Air->AddElement(elN, 70.0*perCent);
Air->AddElement(elO, 30.0*perCent);
```
• Composition of compound materials

```
G4Element* elC
= …; // define "carbon" element
G4Material* SiO2 = …; // define "quartz" material
G4Material* H2O = …; // define "water"
material
density = 0.200*g/cm3;
G4Material* Aerog = new G4Material("Aerogel",density,ncomponents=3);
Aerog->AddMaterial(SiO2,fractionmass=62.5*perCent);
Aerog->AddMaterial(H2O ,fractionmass=37.4*perCent);
Aerog->AddElement (elC ,fractionmass= 0.1*perCent);
```
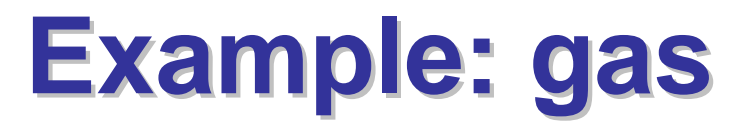

• It may be necessary to specify temperature and pressure (**dE/dx** computation affected)

```
G4double density = 27.*mg/cm3;
G4double temperature = 325.*kelvin;
G4double pressure = 50.*atmosphere;
G4Material* CO2 = new G4Material("CarbonicGas", density, 
ncomponents=2, kStateGas, temperature, pressure);
CO2->AddElement(C,natoms
= 1);
CO2->AddElement(O,natoms
= 2);
```
- Absolute vacuum does not exist: gas at very low density !
	- Cannot define materials composed of multiple elements through **Z** or **<sup>A</sup>**, or with ρ**=0**

```
G4double atomicNumber = 1.;
G4double massOfMole = 1.008*g/mole;
G4double density = 1.e-25*g/cm3;
G4double temperature = 2.73*kelvin;
G4double pressure = 3.e-18*pascal;
G4Material* Vacuum = new G4Material("interGalactic", 
 atomicNumber,massOfMole, density, kStateGas,temperature, pressure);
9
```
### **NIST Material Data-Base in Geant4**

- •NIST database for materials is imported inside Geant4 <http://physics.nist.gov/PhysRefData>
- •Additional interfaces defined
- •UI commands specific for handling materials
- $\bullet$ The best accuracy for the most relevant parameters guaranteed:
	- •Density
	- •Mean excitation potential
	- •Chemical bounds
	- •Element composition
	- •Isotope composition
	- •Various corrections

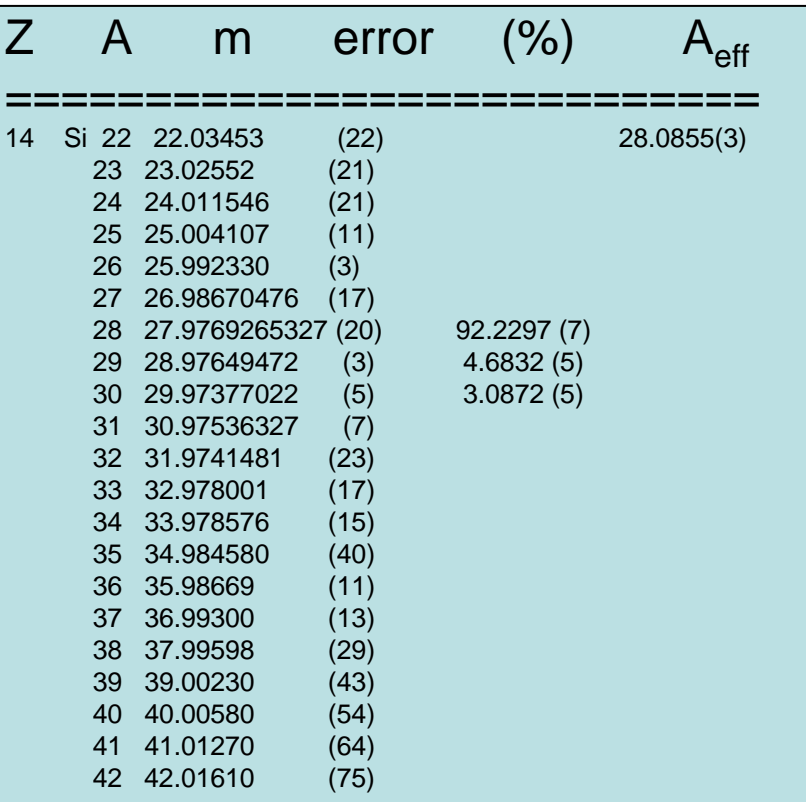

- *Natural isotope compos Natural isotope compositions*
- *More than 3000 is More than 3000 isotope masses otope masses*

### **NIST materials in Geant4 NIST materials in Geant4**

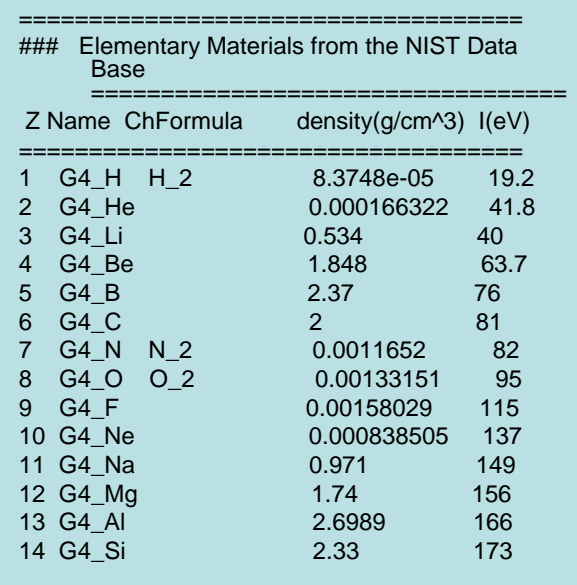

- NIST Elementary materials:
	- **H -> Cf ( Z = 1 ( Z = 1 -> 98 )**
- NIST compounds:
	- e.g. "**G4\_ADIPOSE\_TISSUE\_IRCP 4\_ADIPOSE\_TISSUE\_IRCP**"
- $\bullet$  HEP and Nuclear materials:
	- e.g. **Liquid Ar, PbWO**
- $\bullet$  It is possible to build mixtures of NIST and user-defined materials  $_{11}$

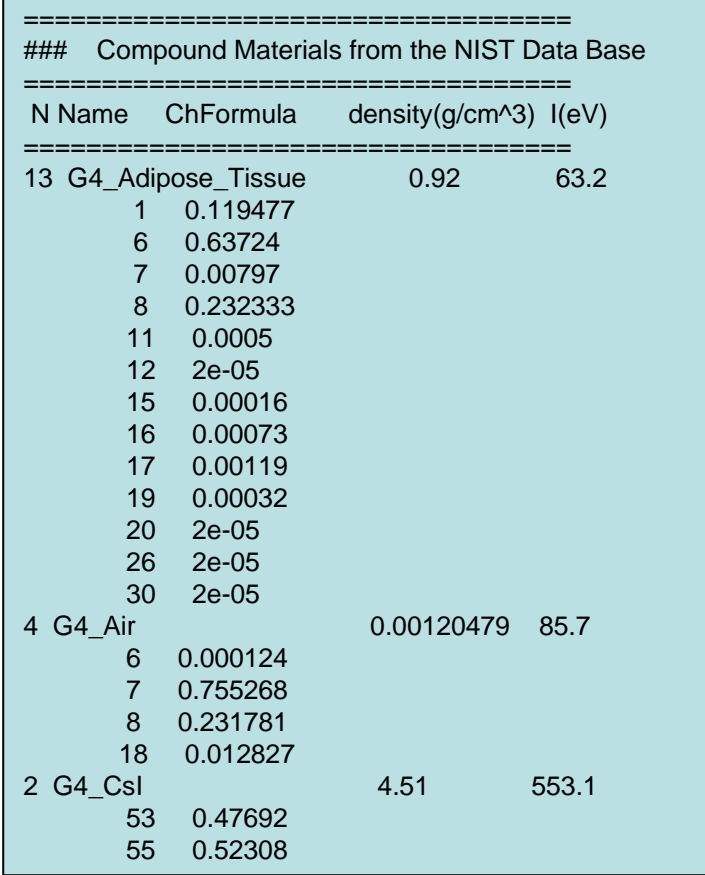

### **How to use the NIST DB How to use the NIST DB**

- No need to predefine elements and materials
- Retrieve materials from NIST manager:

**G4NistManager\* manager = G4NistManager::Instance();**

**G4Material\* H2O = manager->FindOrBuildMaterial("G4\_WATER");**

- Some UI commands ... **/material/nist/printElement /material/nist/listMaterials**
	- $\leftarrow$  print defined elements  $\leftarrow$  print defined materials

### **Part II: Geometry Part II: Geometry**

#### Geometry:

- Detector description: the basic
	- Detector geometry components
	- Define detector geometry
- Describing a detector
	- Solids
	- Logical volumes
	- Physical volumes
- Tools for geometry check

### **Describe your detector Describe your detector**

- •Derive your own concrete class from **G4VUserDetectorConstruction** abstract base class.
- $\bullet$  Implementing the method **Construct()**:
	- Modularize it according to each detector component or subdetector:
		- Construct all necessary materials
		- •Define shapes/solids required to describe the geometry
		- Construct and place volumes of your detector geometry
		- $\triangleright$  Define sensitive detectors and identify detector volumes which to associate them
		- ¾ Associate magnetic field to detector regions
		- $\triangleright$  Define visualization attributes for the detector elements

### **Detector geometry components Detector geometry components**

- Start with its Shape & Size
	- Box 3x5x7 cm, sphere R=8m
- Add properties:
	- material, B/E field,
	- –make it sensitive
- Place it in another volume
	- $-$  in one place
	- repeatedly using a function

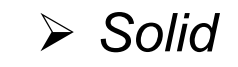

¾ *Logical-Volume*

¾ *Physical-Volume*

### **Detector geometry components Detector geometry components**

- •Three conceptual layers
	- G4VSolid -- *shape, size*
	- G4LogicalVolume -- *daughter physical volumes,*

*material, sensitivity, user limits, etc.*

– G4VPhysicalVolume -- *position, rotation*

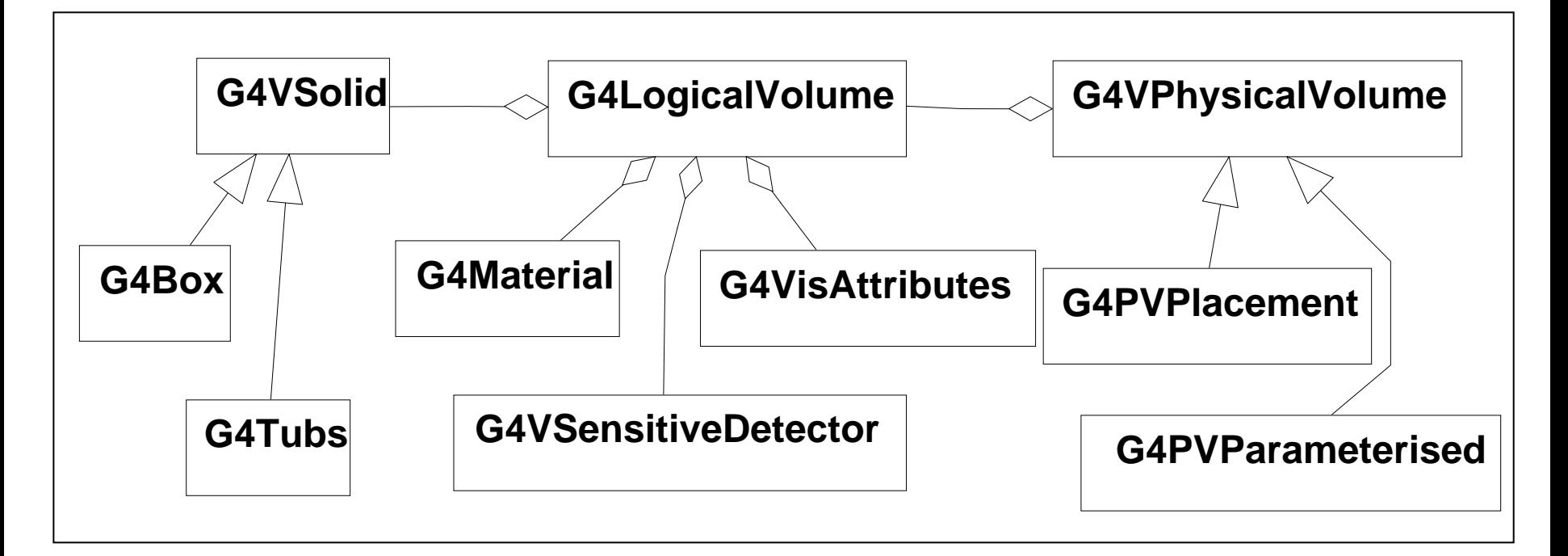

### **Define detector geometry Define detector geometry**

•Basic strategy

**G4VSolid\* pBoxSolid <sup>=</sup>**

**new G4Box("aBoxSolid",**

**1.\*m, 2.\*m, 3.\*m);**

Solid : shape and size

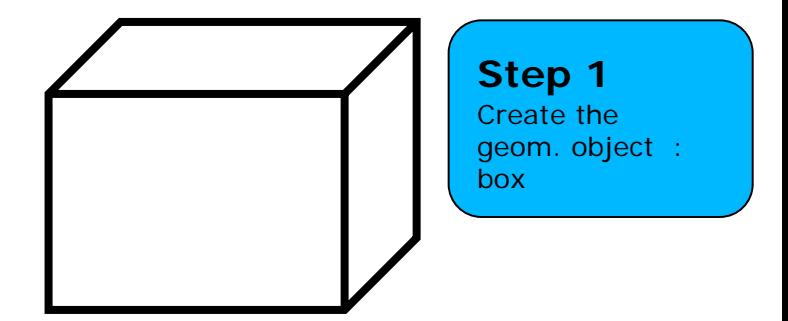

### **Define detector geometry Define detector geometry**

•Basic strategy

**G4VSolid\* pBoxSolid <sup>=</sup>**

**new G4Box("aBoxSolid",**

**1.\*m, 2.\*m, 3.\*m);**

**G4LogicalVolume\* pBoxLog <sup>=</sup>**

**new G4LogicalVolume( pBoxSolid,** 

**pBoxMaterial, "aBoxLog", 0, 0, 0);**

Logical volume : + material, sensitivity, etc.

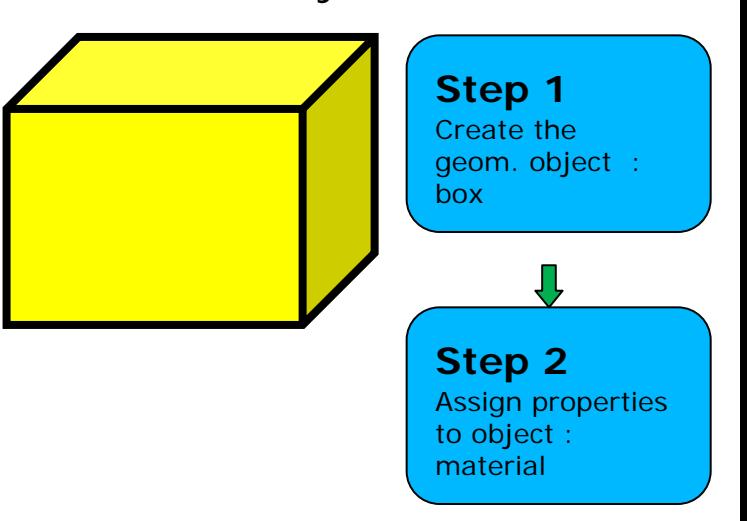

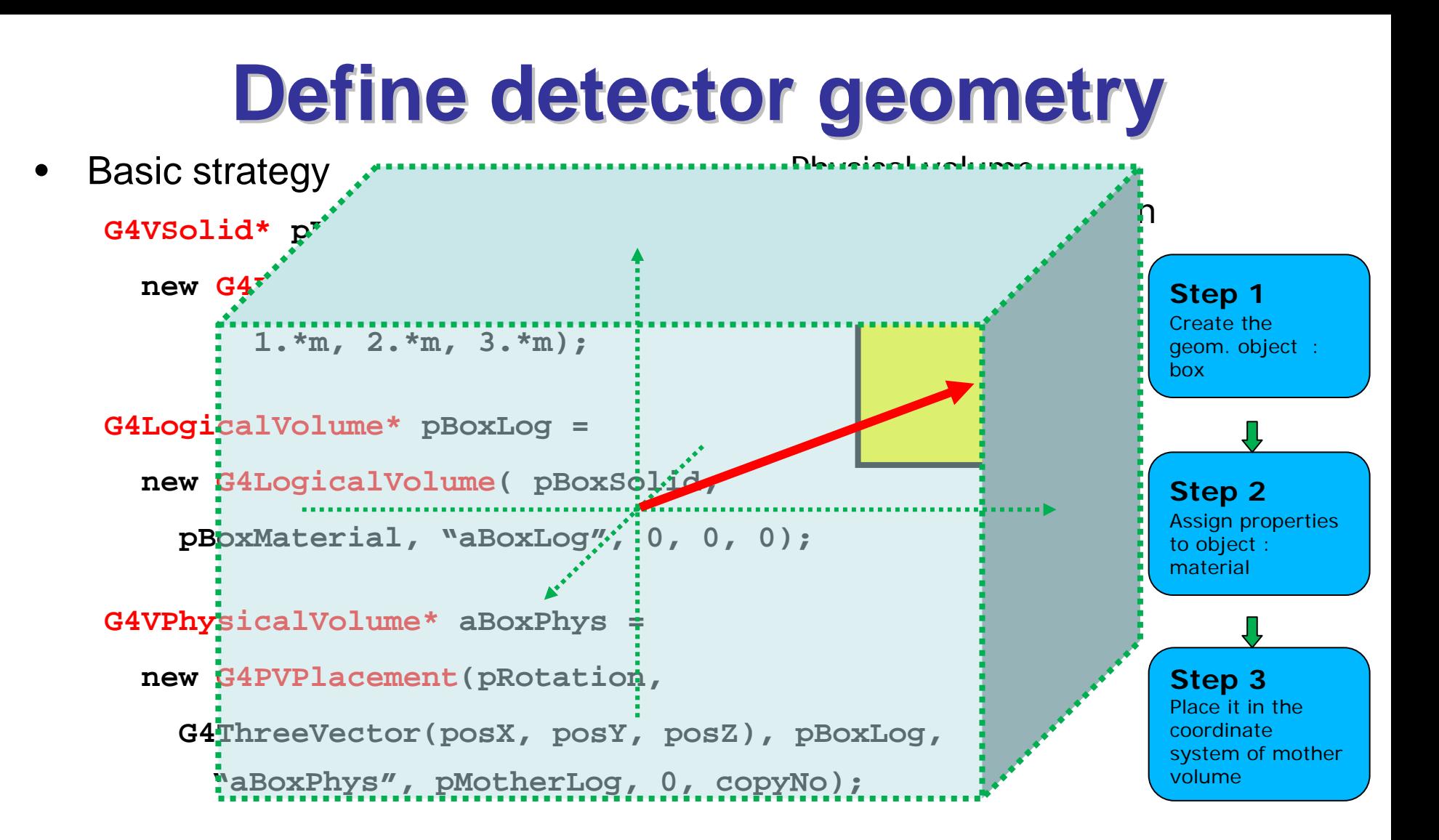

- • A unique physical volume which represents the experimental area must exist and fully contains all other components
	- $\triangleright$  The world volume

## **G4VSolid G4VSolid**

- •Abstract class. All solids in Geant4 derive from it
	- Defines but does not implement all functions required to:
		- •compute distances to/from the shape
		- •check whether a point is inside the shape
		- •compute the extent of the shape
		- •compute the surface normal to the shape at a given point
- •Once constructed, each solid is automatically registered in a specific solid store

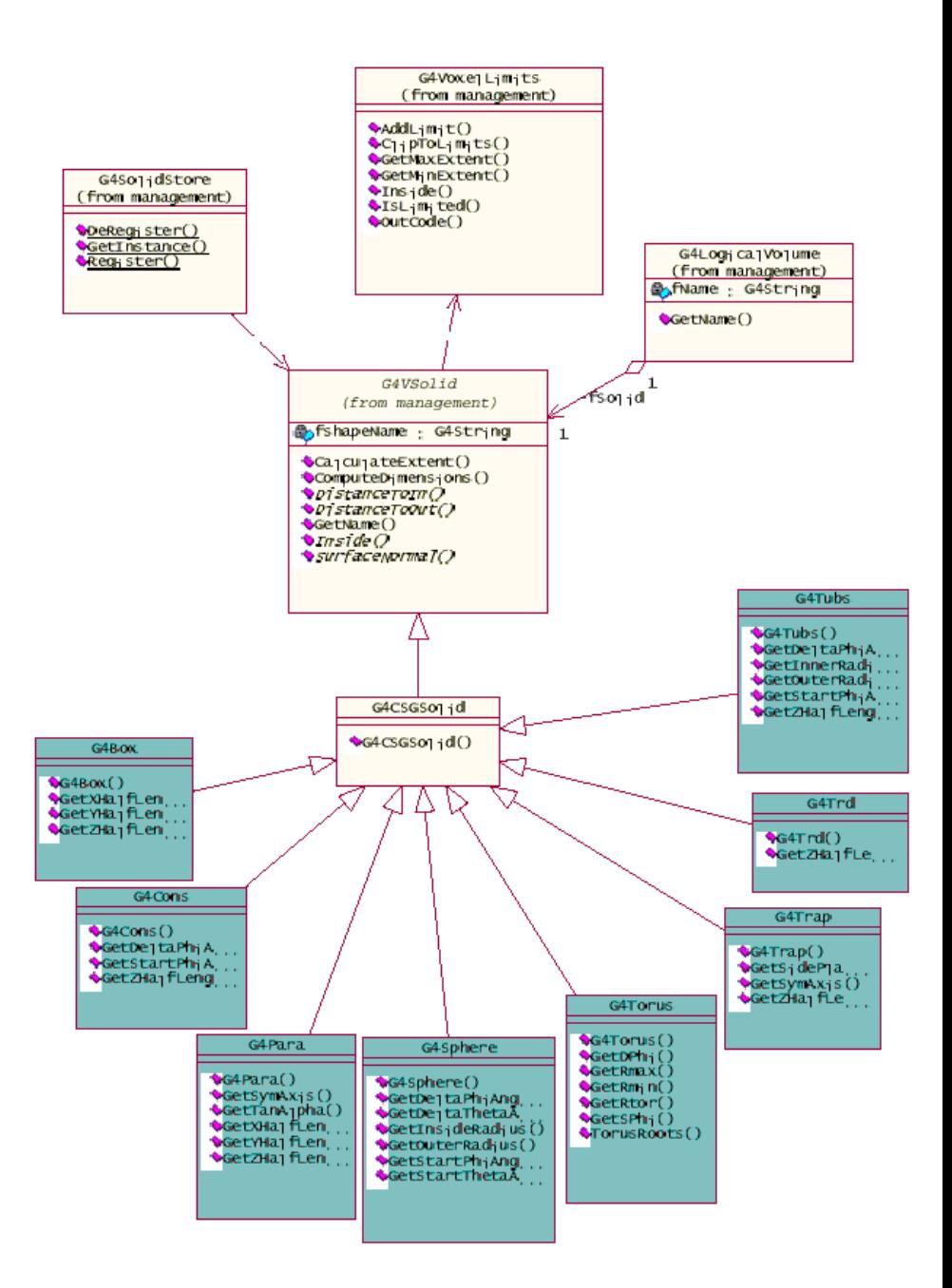

## **Solids**

E Solids defined in Geant4:

- **CSG (Constructed Solid Geometry) solids** 
	- G4Box, G4Tubs, G4Cons, G4Trd, …
	- Analogous to simple GEANT3 CSG solids
- **Specific solids (CSG like)** 
	- G4Polycone, G4Polyhedra, G4Hype, …
	- G4TwistedTubs, G4TwistedTrap, …
- $\overline{\phantom{a}}$  BREP (Boundary REPresented) solids
	- G4BREPSolidPolycone, G4BSplineSurface, …
	- Any order surface
- Boolean solids
	- G4UnionSolid, G4SubtractionSolid, …

#### **CSG: G4Tubs, G4Cons CSG: G4Tubs, G4Cons**

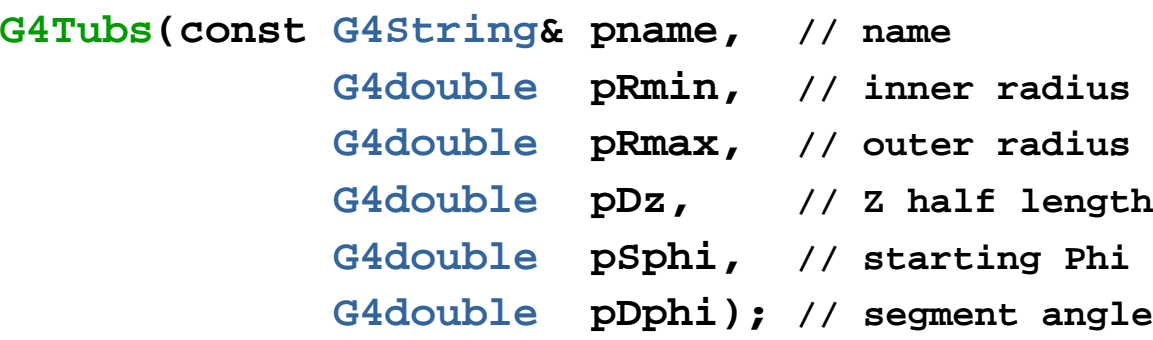

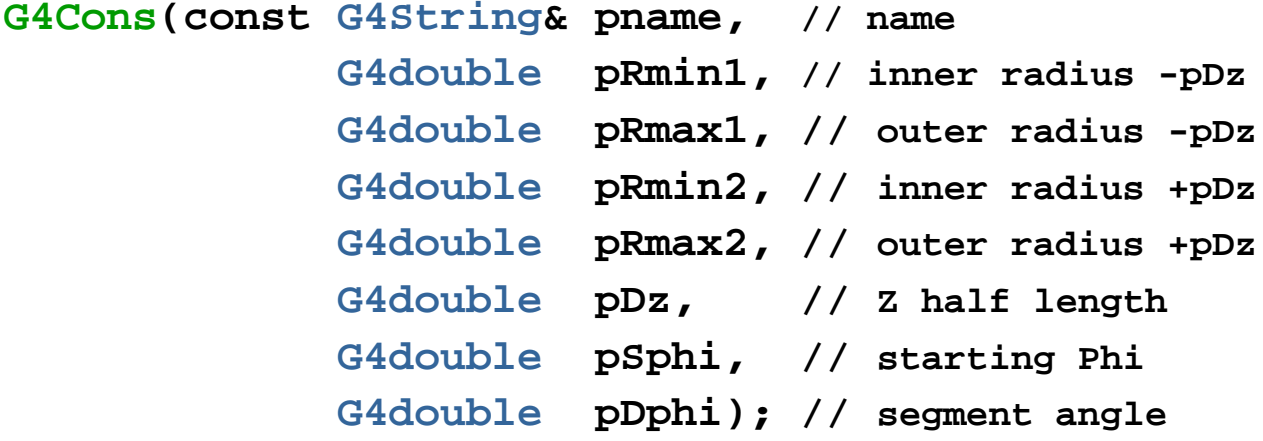

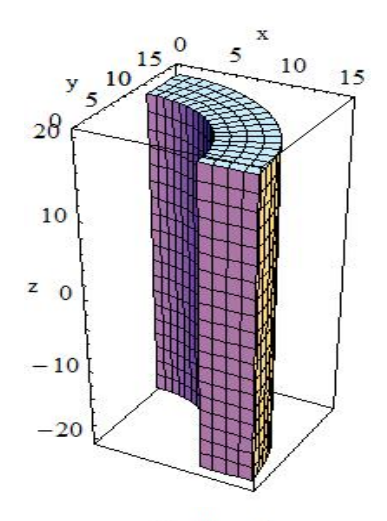

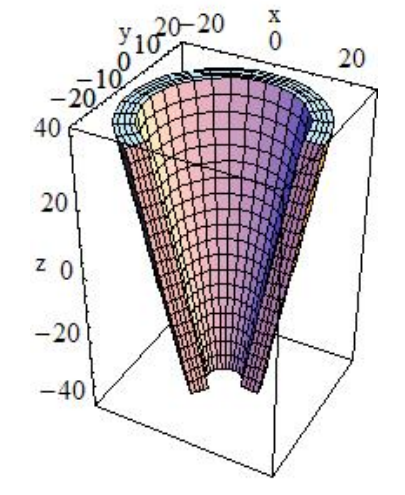

### **Other CSG solids Other CSG solids**

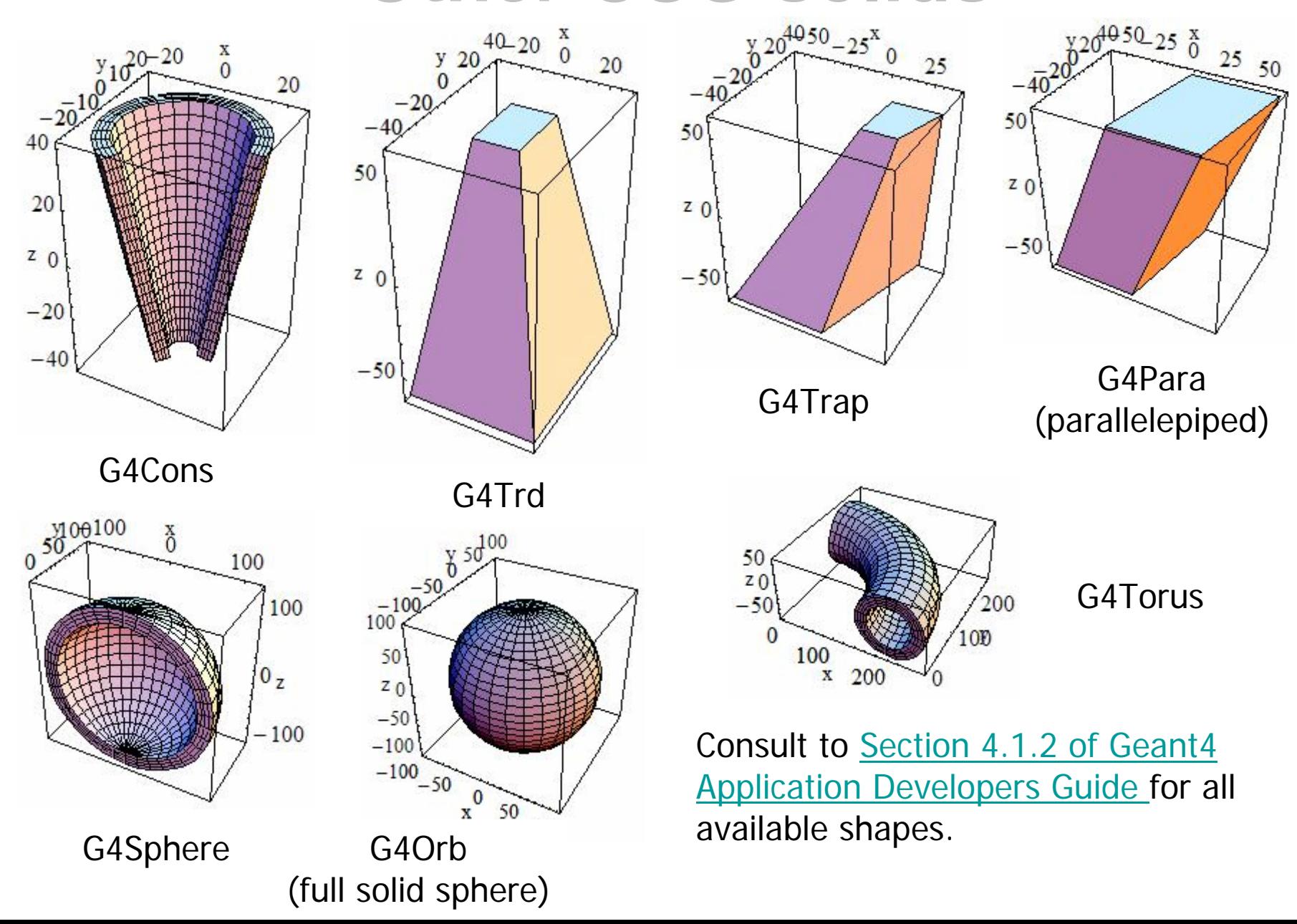

23

### **Boolean Solids Boolean Solids**

- $\blacktriangleright$  Solids can be combined using boolean operations:
	- ▶ **G4UnionSolid, G4SubtractionSolid, G4IntersectionSolid**
	- ▶ Requires: 2 solids, 1 boolean operation, and an (optional) transformation for the 2nd solid
	- ▶ 2<sup>nd</sup> solid is positioned relative to the coordinate system of the 1<sup>st</sup> solid
	- ▶ Result of boolean operation becomes a solid. Thus the third solid can be combined to the resulting solid of first operation.
- ▶ Solids to be combined can be either CSG or other Boolean solids.
- $\mathbf b$  Note: tracking cost for the navigation in a complex Boolean solid is proportional to the number of constituent CSG solids

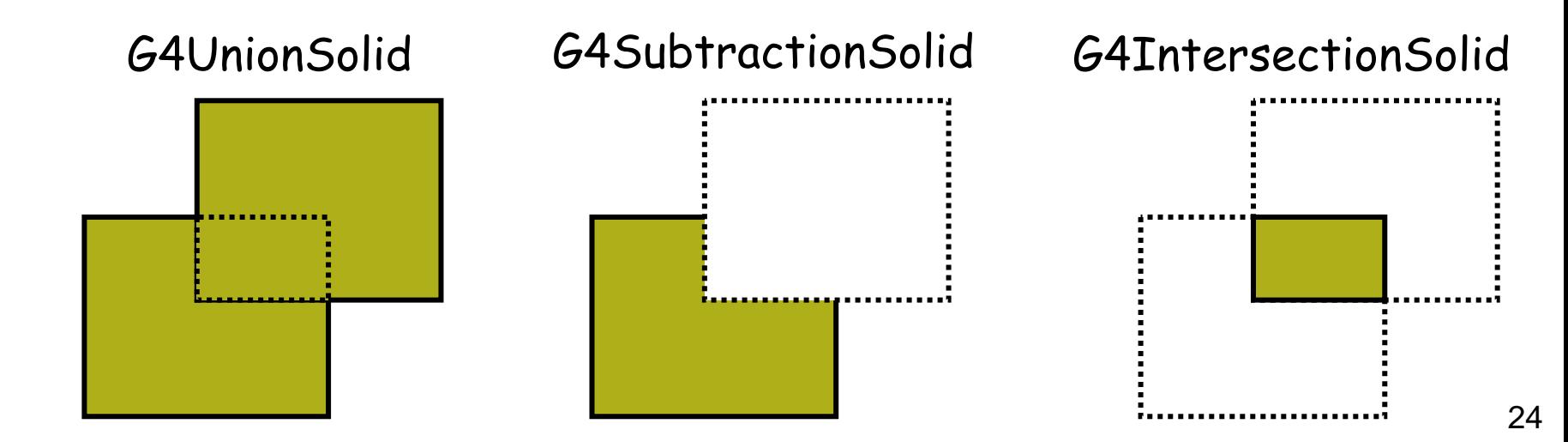

#### **Boolean Solids Boolean Solids**

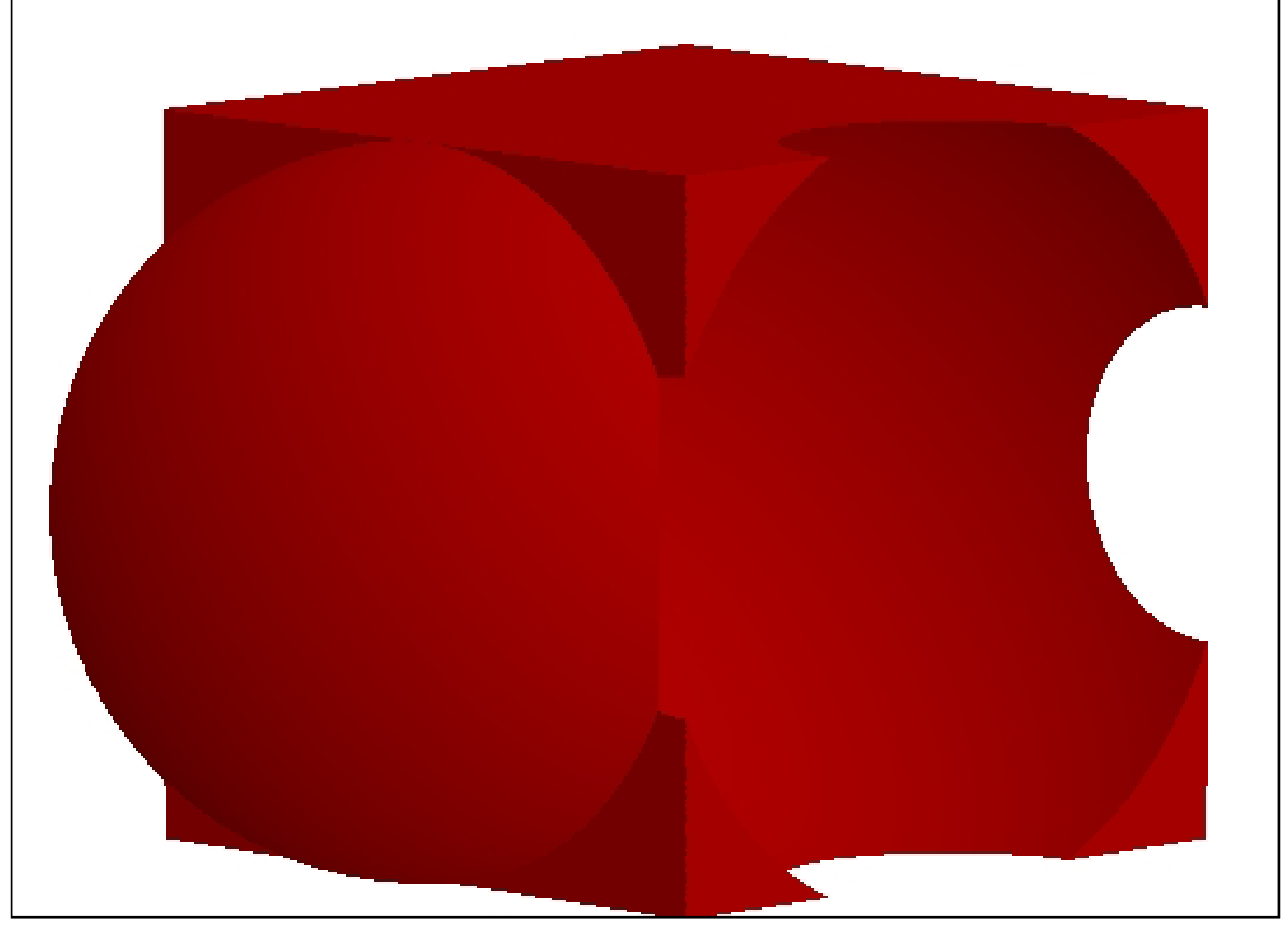

### **G4LogicalVolume G4LogicalVolume**

**G4LogicalVolume(G4VSolid\* pSolid, G4Material\* pMaterial,**

**const G4String& name, G4FieldManager\* pFieldMgr=0, G4VSensitiveDetector\* pSDetector=0, G4UserLimits\* pULimits=0, G4bool optimise=true);**

- Contains all information of volume except position:
	- Shape and dimension (G4VSolid)
	- Material, sensitivity, visualization attributes
	- Position of daughter volumes
	- Magnetic field, User limits
	- Shower parameterisation
- Physical volumes of same type can share a logic al volume.
- The pointers to solid and material must be NOT null
- Once created it is automatically entered in the LV store
- It is not meant to act as a base class

### **Geometrical hierarchy Geometrical hierarchy**

- • Mother and daughter volumes
	- A volume is placed in its mother volume
		- Position and rotation of the daughter volume is described with respect to the local coordinate system of the mother volume
		- The origin of the mother's local coordinate system is at the center of the mother volume
		- Daughter volumes cannot protrude from the mother volume
		- Daughter volumes <u>cannot overlap</u>
	- $\blacksquare$  The logic al volume of mother knows the daughter volumes it contains
		- It is uniquely defined to be their mother volume

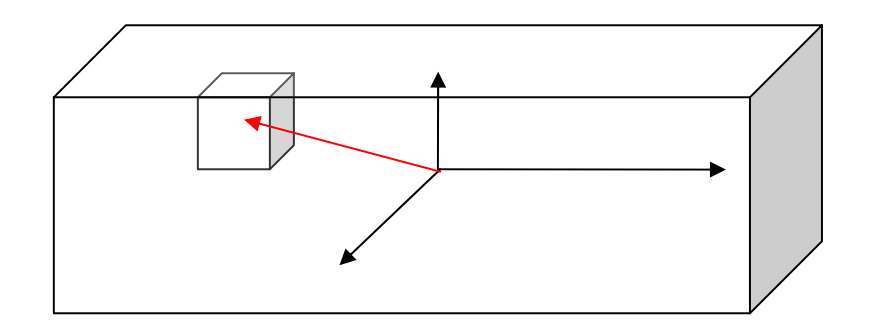

### **Geometrical hierarchy Geometrical hierarchy**

- •One logical volume can be placed more than once. One or more volumes can be placed in a mother volume
- •Note that the mother-daughter relationship is an information of **G4LogicalVolume**
	- If the mother volume is placed more than once, all daughters by definition appear in each placed physical volume
- •The world volume must be a unique physical volume which fully contains with some margin all the other volumes (root volume of the hierarchy)
	- –The world volume defines the global coordinate system. The origin of the global coordinate system is at the center of the world volume
	- –Position of a track is given <u>with respect to the global</u> coordinate system

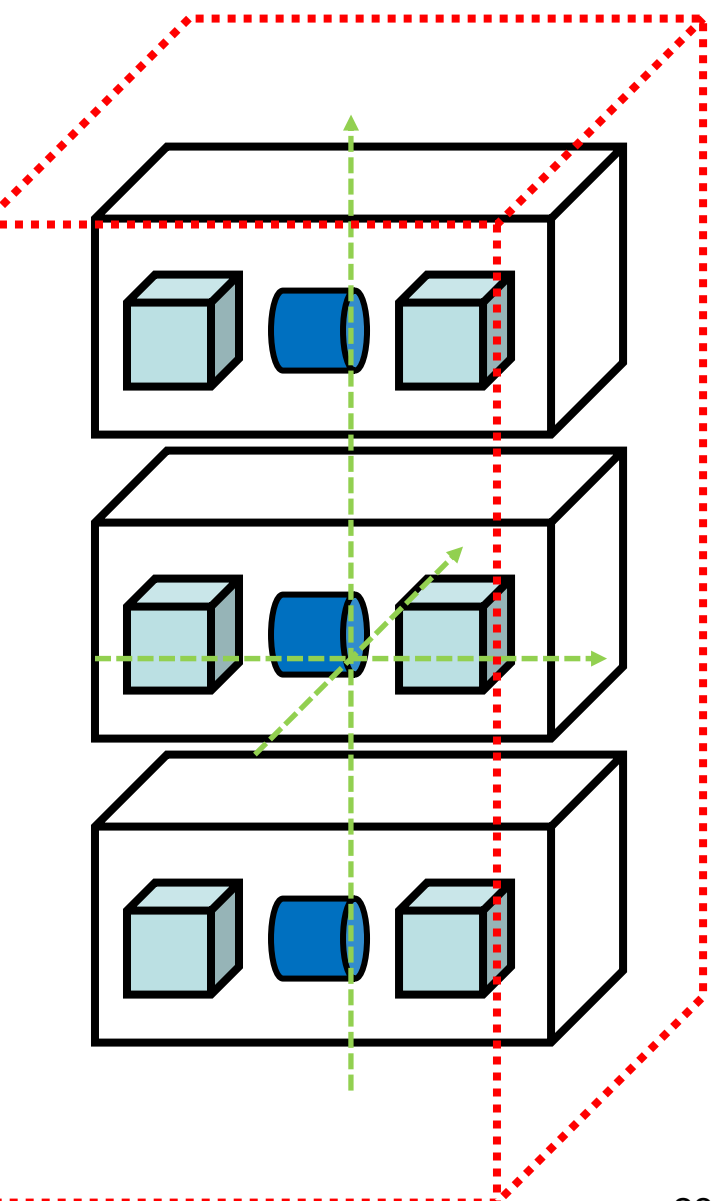

## **Region**

- • A **region** may have its unique
	- Production thresholds (cuts)
		- If a region in the mass geometry does not have its own production thresholds, those of the default region are used (i.e., may not be those of the parent region).
	- User limits
		- Artificial limits affecting to the tracking, e.g. max step length, max number of steps, min kinetic energy left, etc.
		- You can set user limits directly to logical volume as well. If both logical volume and associated region have user limits, those of logical volume wins.
	- Fast simulation manager
	- Field manager
	- ...
- • Please note :
	- World logical volume is recognized as the default region. User is not allowed to define a region to the world logical volume.

## **Physical Volumes Physical Volumes**

• Placement: it is one positioned volume

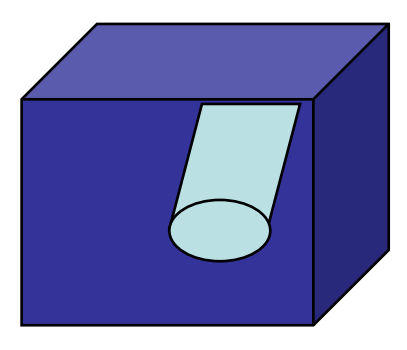

*placement*

- Repeated: a volume placed many times
	- can represent any number of volumes
	- reduces use of memory.
	- –**Replica** 
		- •simple repetition, similar to G3 divisions
	- –**Parameterised**

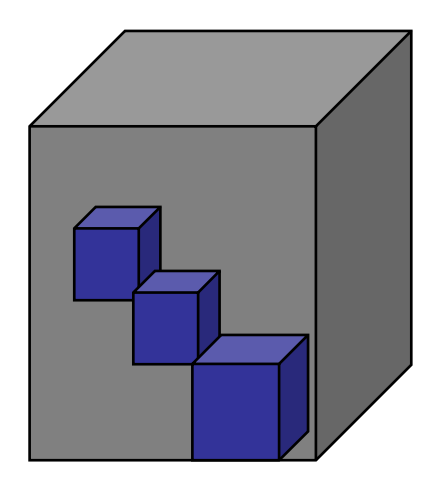

*repeated*

#### **G4PVPlacement G4PVPlacement**

**G4PVPlacement(G4RotationMatrix\* pRot, // rotation of mother frame const G4ThreeVector& tlate, // position in rotated frame G4LogicalVolume\* pCurrentLogical, const G4String& pName, G4LogicalVolume\* pMotherLogical, G4bool pMany, // not used. Set it to false… G4int pCopyNo, // unique arbitrary index G4bool pSurfChk=false); // optional overlap check**

- •Single volume positioned relatively to the mother volume
	- In a frame rotated and translated relative to the coordinate system of the mother volume
- •Three additional constructors:
	- A simple variation: specifying the mother volume as a pointer to its physical volume instead of its logical volume.
	- Using **G4Transform3D** to represent the direct rotation and translation of the solid instead of the frame (*alternative constructor*)
	- –The combination of the two variants above

#### **G4PVPlacement G4PVPlacement Rotation of mother frame ...**

```
G4PVPlacement(G4RotationMatrix* pRot, // rotation of mother frame
             const G4ThreeVector& tlate, // position in mother frame
             G4LogicalVolume* pCurrentLogical,
             const G4String& pName,
             G4LogicalVolume* pMotherLogical,
             G4bool pMany, // not used. Set it to false…
             G4int pCopyNo, // unique arbitrary index
              G4bool pSurfChk=false ); // optional overlap check
```
•• Single volume positioned relatively to the mother volume

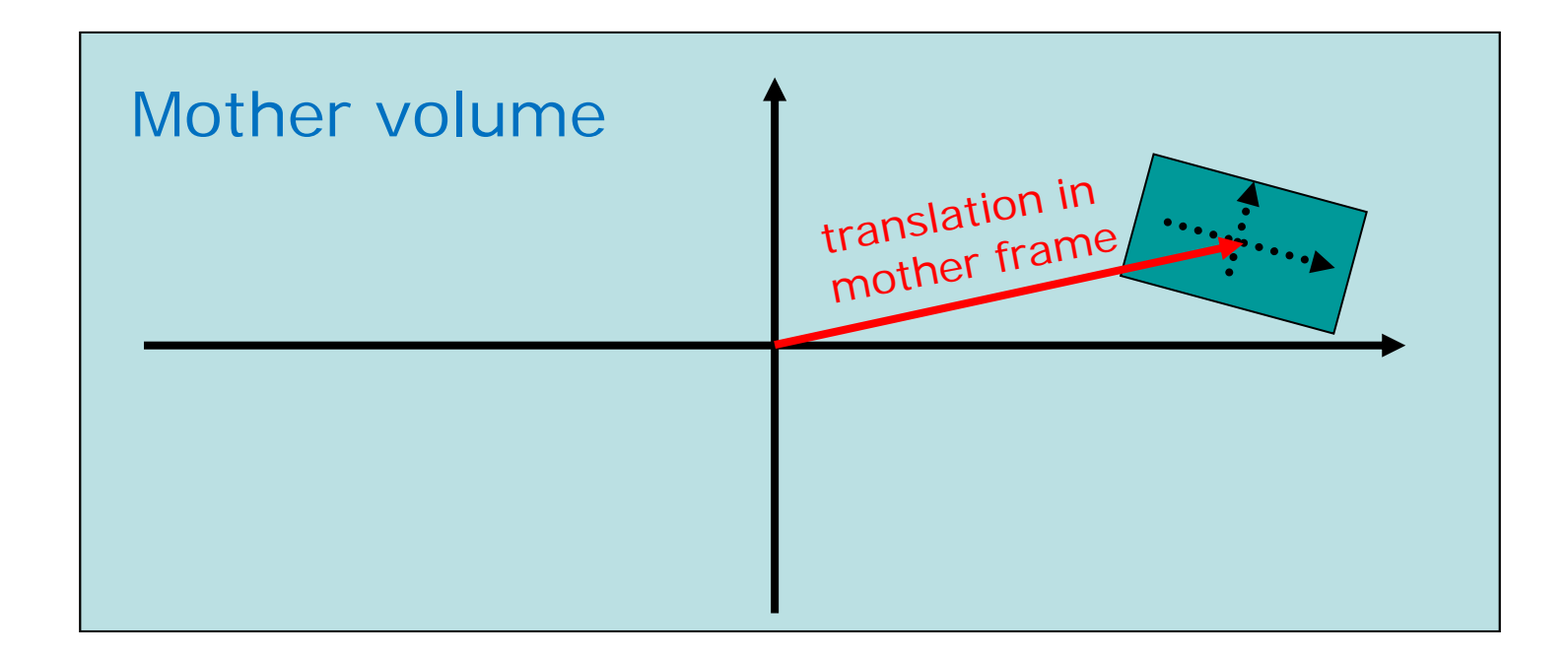

#### **G4PVPlacement G4PVPlacement Rotation in mother frame ...**

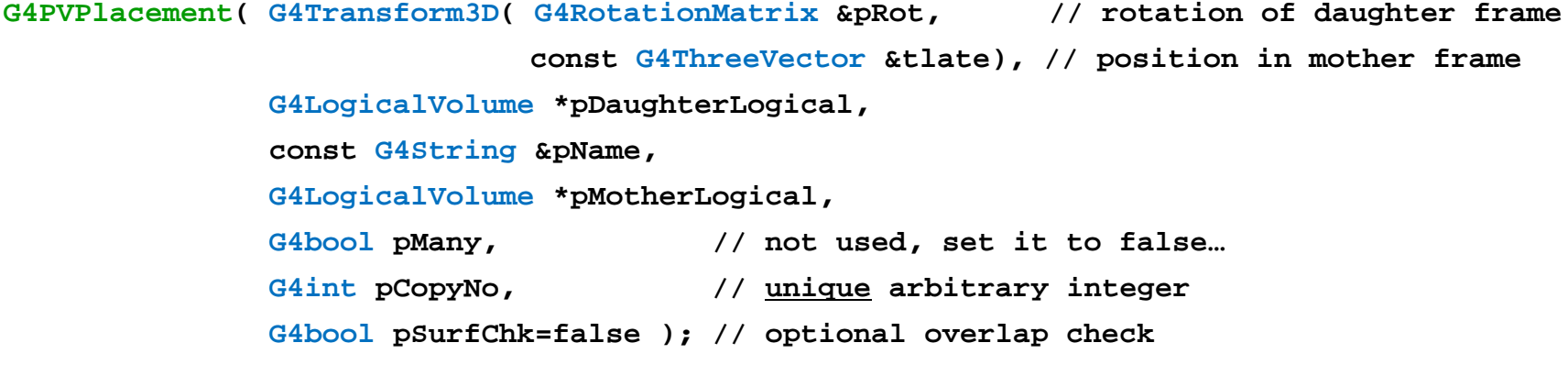

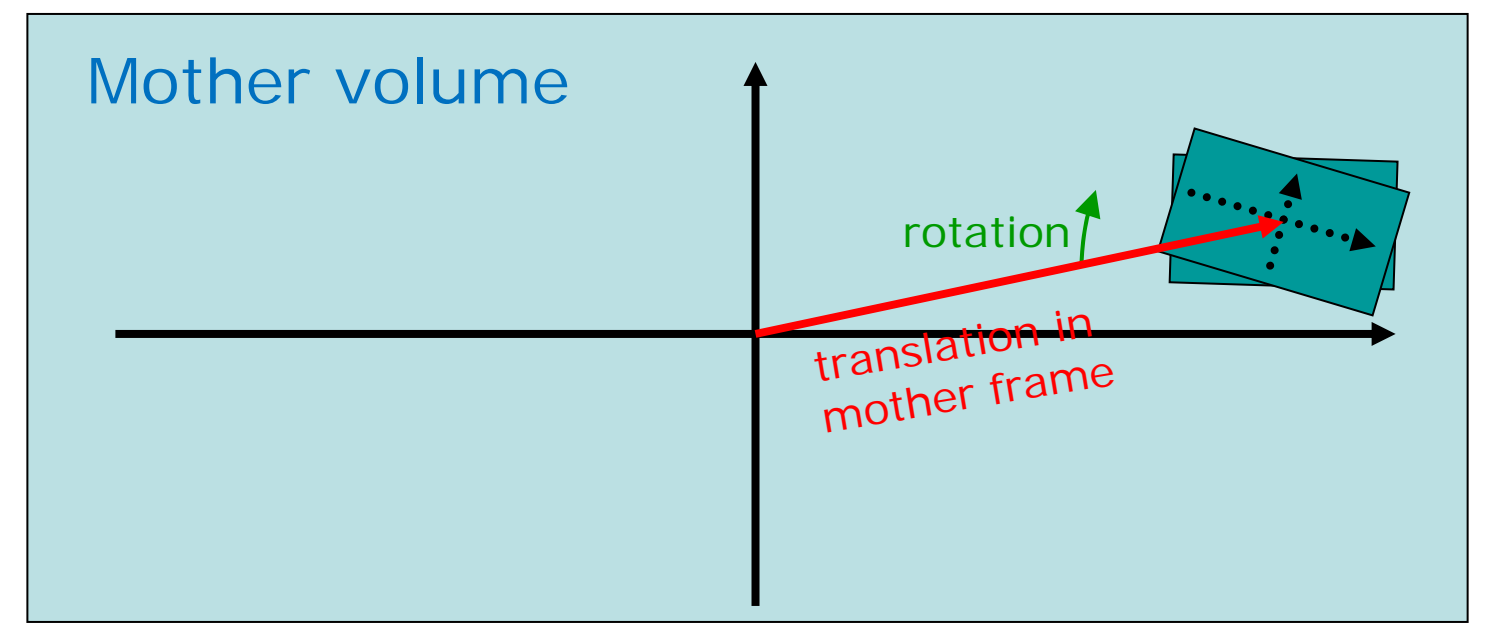

## **Tools for geometry check Tools for geometry check**

- •An protruding volume is a contained daughter volume which actually protrudes from its mother volume.
- • Volumes are also often positioned in a same volume with the intent of not provoking intersections between themselves. When volumes in a common mother actually intersect themselves are defined as overlapping.
- • Geant4 does not allow for malformed geometries, neither protruding nor overlapping.
	- The behavior of navigation is unpredictable for such cases.
- • The problem of detecting overlaps between volumes is bounded by the complexity of the solid models description.
- • Utilities are provided for detecting wrong positioning
	- Optional checks at construction
	- Kernel run-time commands
	- Graphical tools (DAVID, OLAP)

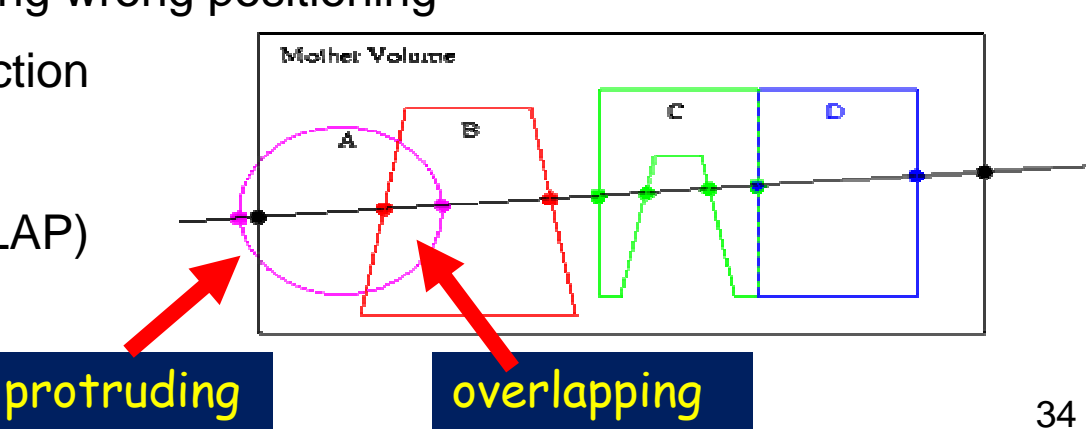

## **Tools for geometry check Tools for geometry check**

 $\bullet$  Constructors of G4PVPlacement and G4PVParameterised have an optional argument "pSurfChk".

```
G4PVPlacement(G4RotationMatrix* pRot,
  const G4ThreeVector &tlate, 
  G4LogicalVolume *pDaughterLogical, 
  const G4String &pName, 
  G4LogicalVolume *pMotherLogical, 
  G4bool pMany, G4int pCopyNo, 
  G4bool pSurfChk=false);
```
If this flag is true, overlap check is done at the construction:

– some number of points are randomly sampled on the surface of creating volume.

*This check requires lots of CPU time, but it is worth to try at least once.*

- • Built-in run-time commands to activate verification tests for the user geometry:
	- **geometry/test/run or geometry/test/grid\_test** *to start verification of geometry for overlapping regions based on a standard grid setup, limited to the first depth level*
	- **geometry/test/recursive\_test** *applies the grid test to all depth levels (may require lots of CPU time!)*
	- **geometry/test/line\_test** *to shoot a line along a specified direction and position*

-

*...*